## **اپلیکیشن :**

برای استفاده از وای فای دستگاه باید برنامه Tuya Smart را از APP store یا Play Store دانلود و نصب کنید.

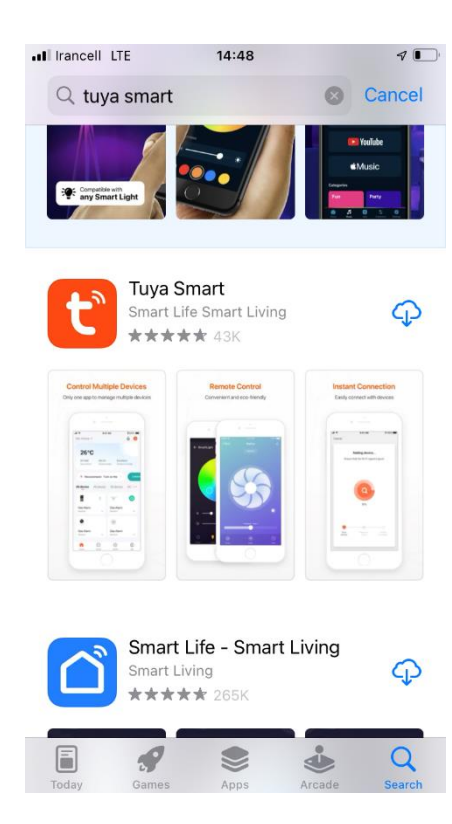

سپس الزم است در اپلیکیشن ثبت نام کنید.

- جهت ثبت نام کشور را همان America of states united قرار دهید.
	- ایمیل خود را وارد کنید.
- پس از ارسال کد تایید به ایمیل شما الزم است پسورد خود را انتخاب کنید.

به همین راحتی در اپلیکیشن ثبت نام می شوید و می توانید از آن استفاده کنید.

**اجازه های دسترسی اپلیکیشن به بلوتوث، موقعیت مکانی، وای فای**

پس از اینکه با اکانت ساخته شده وارد برنامه شوید، در همان ابتدا از شما درخواست می شود دسترسی به موقعیت مکانی و بلوتوث را برای دستگاه فعال کنید.

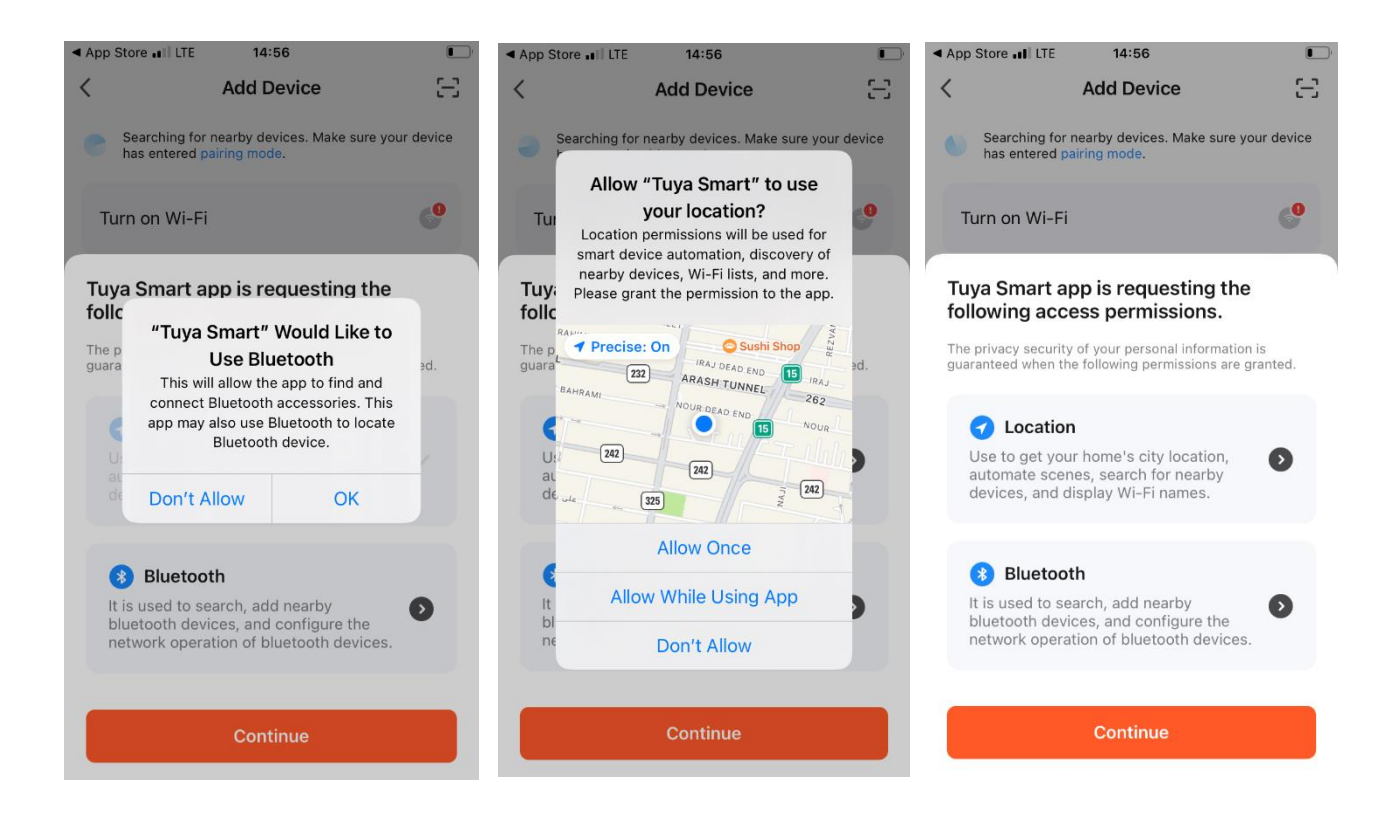

سپس اطمینان حاصل کنید که وای فای تلفن همراه روشن باشد و روی پیغام turn on wifi نیز کلیک کنید.

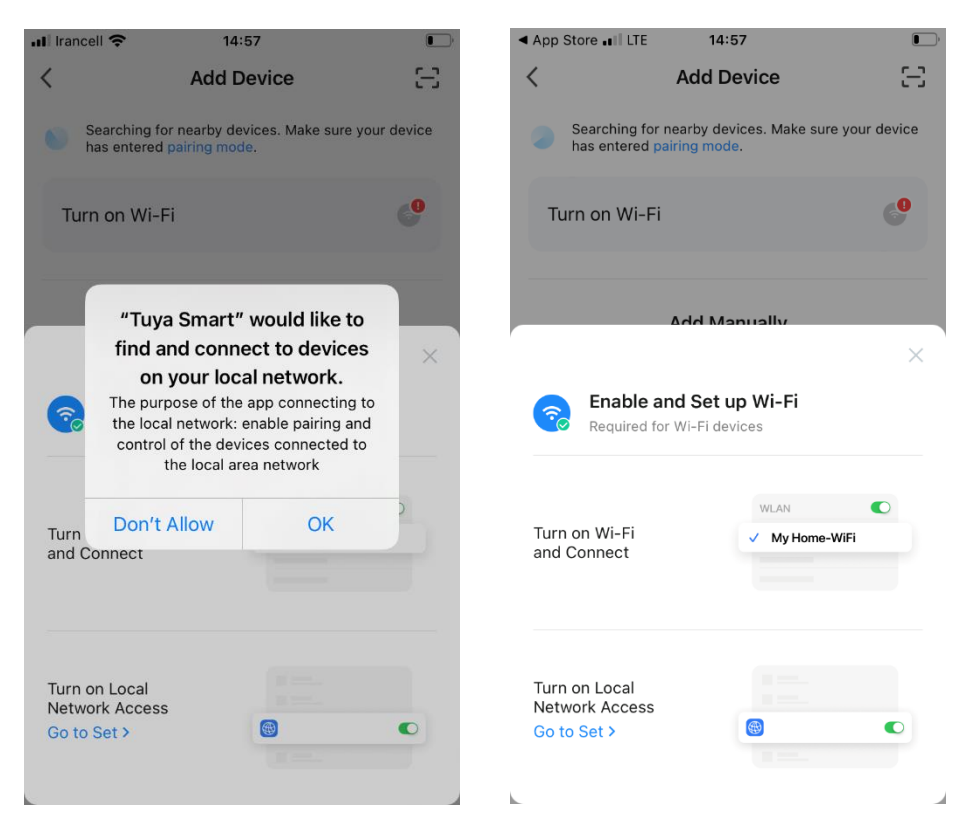

 $\, < \,$ 

Indoo

Device ON

 $\bigcirc$ 

) go to set ( کنید کلیک turn on Local Network Access تنظیم روی سپس

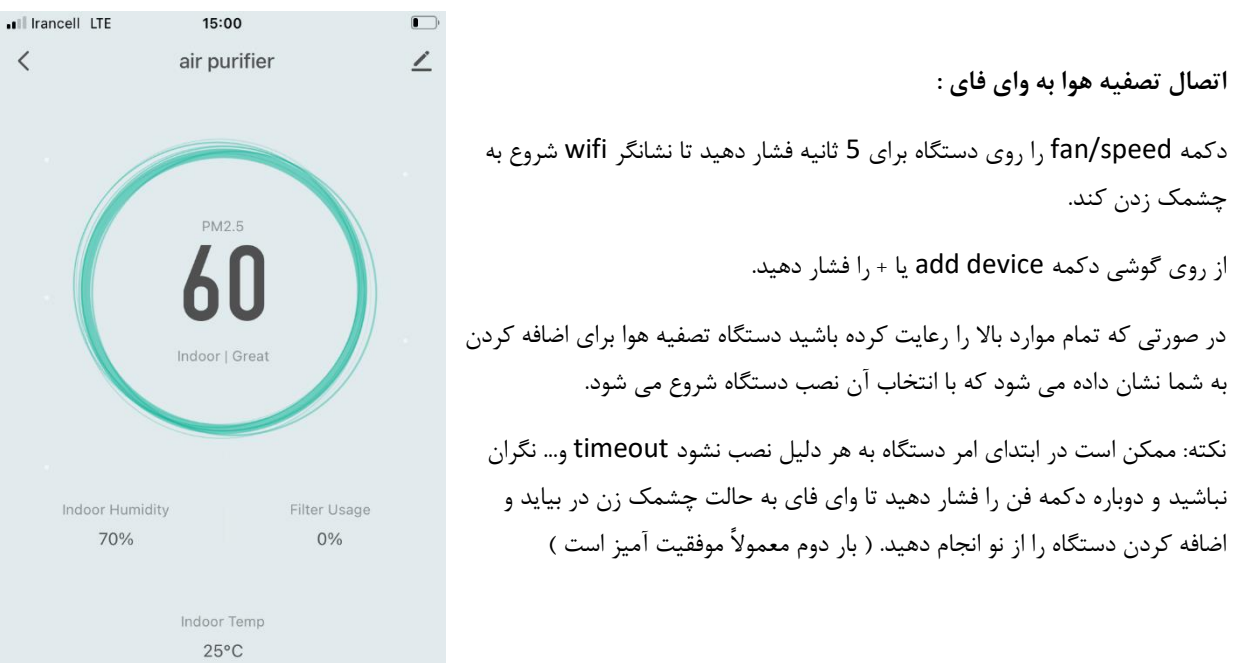